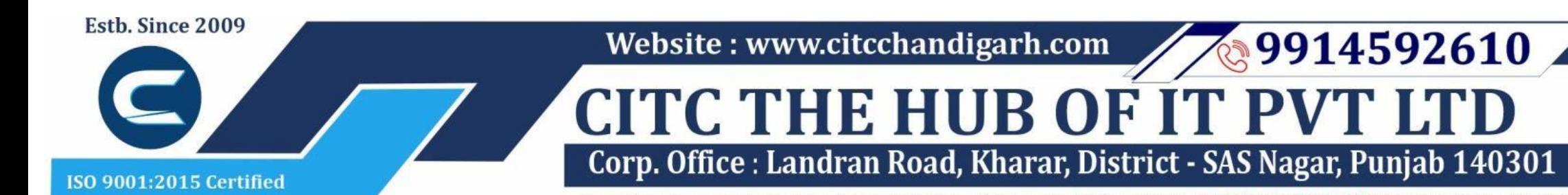

An autonomous organization Regd. under Ministry of Corporate Affaires CIN No. U85499PB2023PTC059506 (By Govt. of India)

**Fundamentals, MS-Office, Internet (Digital Services)**

# Course Syllabus: Advance Diploma in Computer Applications

*Module 1:*

*Batch Name: ADCA Eligibility: 12th*

*Course Start: 1st of Every Month Course Duration: 350 Hours*

#### *Courses / Modules Paper*

#### *Module 2: Opt any three papers*

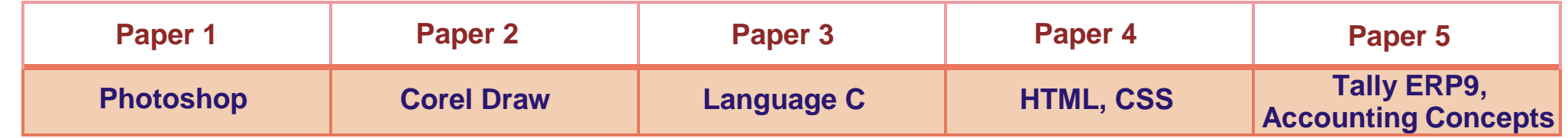

#### *Module 1: Paper 1:*

#### **1:Fundamentals of Computer**

- 1.1 Introduction to Computer
- 1.2 Block Diagram of Computer
- 1.3 Classification of Computer
- 1.4 Characteristics of computer
- 1.5 Generations of Computer
- 1.6 Uses of Computer
- 1.7 Input Devices
- 1.8 Output Devices
- 1.9 Computer Memory
- 1.10 Computer Hardware
- 1.11 Computer Software
- 1.12 Operating System

#### **2:Number System**

- 2.1 Introduction
- 2.2 types of Number Systems
- 2.3 Conversion of Number system

#### **3 :Windows-7**

- 3.1 Introduction to Windows
- 3.2 User Interface of Microsoft Window 2007
- 

3.3 Changing Desktop Background 3.4 Changing Window Color 3.5 Changing Screen Saver 3.6 Changing Screen Resolution 3.7 Changing Data/Time 3.8 Making Empty Recycle Bin 3.9 Restoring Deleted File 3.10 Hard Drives 3.11 File and Folder Views 3.12 Copying File and Folder 3.13 Opening a File and Folder 3.14 Deleting a File and Folder 3.15 Renaming File and Folder 3.16 Working with Calculator 3.17 Working with Paint 3.18 Working with Notepad 3.19 Windows 7 vs Windows 10

# **Microsoft Word 1: MS Word Home Tab**

- 1.1 Introduction
- 1.2 Elements of MS Word
- 1.3 Explaining the Ribbons

#### **2: MS Word Insert Tab**

- 2.1 Insert
- 2.2 Pages
- 2.3 Tables
- 2.4 Illustrations 2.5 Links
- 
- 2.6 Headers and Footers 2.7 Text Group
- 2.8 Symbols

#### **3: MS Word Mailing**

- 3.1 Create
- 3.2 Start Mail Merge

#### **4: MS Word References**

- 4.1 Table of Contents
- 4.2 Footnotes
- 4.3 Citation and Biblography
- 4.4 Caption
- 4.5 Index
- 4.6 Table of Authorities

#### **5: MS Word Review**

- 5.1 Proofing
- 5.2 Comments
- 5.3 Tracking
- 5.4 Changes
- 5.5 Compare
- 5.6 Protect

#### **6: MS Word Views**

6.1 Document View 6.2 Show/Hide 6.3 Zoom Group 6.4 Window 6.5 Macro

# **Microsoft Excel**

# **7: Introduction to Excel**

7.1 Introduction 7.2 History of Excel

- 7.3 Uses of MS Excel
- 7.4 Important Components of Excel
- 7.5 Excel Window Overview
- 7.6 Font
- 7.7 Alignment
- 7.8 Clip Board
- 7.9 Number Formatting
- 7.10 Conditional Formatting
- 7.11 Format as Table
- 7.12 Cell Styles
- 7.13 Cells
- 7.14 Editing

#### **8: MS Excel: Data**

- 8.1 Get External Data 8.2 Sort and Filter
- 8.3 Data Tools

#### **9: MS Excel: Insert**

- 9.1 Tables 9.2 Illustrations 9.3 Charts 9.4 Links
- 9.5 Spark-Lines

9.6 Text Group

### **10:MS Excel: Page Layout**

10.1Themes 10.2 Page Setup 10.3 Scale to Fit 10.4 Sheet Options 10.5 Arrange

#### **11:MS Excel: Review**

11.1 Proofing 11.2 Comments 11.3 Changes

### **12: MS Excel: View**

12.1 Workbook Views 12.2 Show/Hide 12.3 Zoom 12.4 Window Group 12.5 Macros

**Paper 1**

# **Website : [www.citcchandigarh.com](http://www.citcchandigarh.com/)**

# **Microsoft Power Point**

### **13: Power Point: Home**

- 13.1 Starting MS Power Point
- 13.2 Elements of MS Power Point
- 13.3 Clip Board
- 13.4 Slides
- 13.5 Font Group
- 13.6 Paragraph
- 13.7 Drawing Groups
- 13.8 Editing Group

#### **14: Power Point: Insert**

- 14.1 Insert: Introduction 14.2 Tables 14.3 Illustrations Group 14.4 Links 14.5 Text Group
- 14.6 Media Group

# **15: Power Point: Design**

15.1 Page Setup 15.2 Adding Themes to Presentation 15.3 Changing Slide Background 15.4 Variants

#### **16: Power Point: Animation**

16.1 Animations: Introduction 16.2 Timing Group 16.3 Add Custom Animation to Objects 16.4 Add Animations to Text 16.5 Custom Animation as Exact Effect 16.6 Motion Path under Custom Animation 16.7 Removing Animation 16.8 Transition to This Slide Tab 16.9 Advance slide

# **17: Power Point: Slide Show**

17.1 Slide Show: Introduction 17.2 Slide Show Starting from the Beginning 17.3 Setup Group

#### **18:Power Point: Review**

18.1 Proofing 18.2 Comments 18.3 Protect Presentation

#### **19:Power Point: View**

19.1 View: Introduction 19.2 Presentation View Group 19.3 Show/Hide 19.4 Zoom 19.5 Color Tab 19.6 Window Tab 19.7 Macro

# **Microsoft Access**

#### **20:MS Access-Overview**

20.1 What is MS Access?

20.2 Advantages and Features of MS Access 20.3 Difference between Access and Excel 20.4 Architecture of MS Access 20.5 MS Access Objects

- Tables
- Queries
- Forms
- Reports

20.6 Other MS Access Objects

• Macro

- Module
- 20.7 Creating MS Access Database
	- Create Blank Database
- 20.8 Data Types Used in MS Access
	- Short Text
	- Long Text
	- Number
	- Date/Time
	- Currency
	- AutoNumber
	- Yes/No
	- Reports

# **21:MS Access-Creating Tables**

- 28.1 What are Macros?
- 28.2 Creating a Macro
- 28.3 Formatting Reports
- 28.4 Built-in Functions
	- Date & Time Functions
	- DateDiff() Function
	- Format() Function
	- lif() Function

21.1 Create Tables 21.2 Storing Data in Tables 21.3 Table Design View

# **22:MS Access-Query Data**

- 22.1 What is Query in MS Access?
- 22.2 Create Select Query
- 22.3 Query Criteria
- 22.4 Action Queries
- 22.5 Types of Action Queries
	- Append
	- Update
	- Delete
	- Make-Table
- 22.6 Parameter Queries
- 22.7 Alternate Criteria

#### **23:MS Access-Relating Data**

- 23.1 Introduction
- 23.2 Normalization
- 23.3 Defining Relationships
- 23.4 Types of Relationships
	- One-to-Many Relationships
	- Many-to-Many Relationships
	- One-to-One Relationships
	- Make-Table
- 23.5 Creating Relationships

### **24:MS Access-Grouping Data**

- 24.1 Aggregate Query
- 24.2 Aggregate Query Functions
	- Sum
	- Avg
	- Min
	- Max
	- Count
	- StDev
	- Var
- 24.3 Concatenation of Data
- 24.4 Summarizing Data
	- Cross Tab Query

#### **25:Joins and Query Wizard**

- 25.1 What is Join?
- 25.2 Types of Joins in Access
	- The Inner Join
	- The Outer Join
	- The Left Outer Join
	- The Right Outer Join
	- Self Join
- 25.3 Concatenation of Data
- 25.4 Summarizing Data
	- Cross Tab Query
- 25.5 Query Wizard
	- Duplicated Query wizard
	- Unmatched Query Wizard

#### **26:MS Access- Forms**

- 26.1 Creating Forms
- 26.2 Two Basic Types of Forms
	- Bound Forms
- Unbound Forms
- 26.3 Types of Bound Forms
	- Single Item Form
	-
- Multiple Item Form
- Bound Forms
- Split Forms
- 26.4 Creating Forms
- 26.5 Form Design
- 26.6 Modify Form
	- Themes
- 26.7 Navigation Form
- 26.8 Form Controls
	- Combo Box
	- Text Box
	- Label
	- Tab Control
	- Hyperlink
	- Check Box
	- List Box
	- Attachment
	- Image

# **27:MS Access- Reports**

27.1 Creating Report 27.2 Create Report by Report Design 27.3 Formatting Reports

#### **28:MS Access- Macors & Built-in Functions**

# **29: Data Import and Export**

- 29.1 Import Different Types of Data
	- MS Excel
	- ODBC Database
	- Text Files
	- XML Files
- 29.2 Data Export
- 29.3 Data Export Formats

• MS Excel • MS Access

• ODBC Database

• XML Files •Text Files

*Paper 2: Data Handling and Internet*

**1:Internet and Networking**

1.1 Internet

1.2 Advantages & Disadvantages of Internet

1.3 Search Engines and Web Browsers

1.4 Website

1.5 Domain Name 1.6 E-Commerce

1.7 Email

1.8 Computer Security Threats

1.9 Networking

1.10 Network Topology

*Module 2:*

*Paper 1: Photoshop and File Formats*

**1: Introduction to photoshop cs4**

1.1 Introduction

1.2 Navigating Photoshop 1.3 Menus and Panels 1.4 Opening new file 1.5 Opening existing file

**2: Getting started with Photoshop**

2.1 Exploring the Toolbcx

2.2 Application Bar and option Bar 2.3 Exploring panels and menus

2.4 Creating and Viewing a new document

2.5 Customizing the interface

2.6 Setting Preferences

**3: Working with Images**

3.1 Zooming and panning Images 3.2 Working with Multiple images

3.3 Undoing steps with history

- 3.4 Adjusting Color with new Adjustments Panel
- 3.5 The new Master page
- 3.6 The new note Tool
- 3.7 Auto-Blend and Auto-Align Layers Command
- 3.8 3D commands

# **4: Resizing and Cropping Images**

- 4.1 Understanding Pixels and resolution
- 4.2 The Image size Command
- 4.3 Interpolation Option
- 4.4 Resizing for print and web
- 4.5 Cropping and Straightening an Image
- 4.6 Adjusting Canvas size and canvas rotation

# **5: Working with basic selection**

- 5.1 Selection with Elliptical Marque tool
- 5.2 Using Magic Wand and Free Transform Tool
- 5.3 Selection with Regular and Polygonal
	- Lasso Tool
- 5.4 Combining selection
- 5.5 Using Magnetic Lasso tool
- 5.6 Using Quick Selection tool and Refine Edge
- 5.7 Modifying Selections
- **6: Getting Started with Layers**

# **Website : [www.citcchandigarh.com](http://www.citcchandigarh.com/)**

- 6.1 Understanding the Background Layer
- 6.2 Creating, Selecting, Linking and Deleting the Layers
- 6.3 Locking and Merging Layers
- 6.4 Copying Layers, Using Perspective and Layer **Styles**
- 6.5 Filling and Grouping Layers
- 6.6 Introduction to Blending Modes
- 6.7 Blending Modes, Opacity and Fill
- 6.8 Creating and Modifying Text

#### **7: Printing in Photoshop**

- 7.1 Using the Brush tool
- 7.2 Working with Color and Swatches
- 7.3 Creating and using Gradients
- 7.4 Creating and working with Brushes
- 7.5 Pencil and Eraser Tools
- 7.6 Painting with Selection

- 10.1 Quick Mask Option
- 10.2 Painting a Selection
- 10.3 Saving and Removing a Selection from **Background**

#### **8: Photo Retouching**

- 8.1 The Red Eye Tool
- 8.2 The Clone Stamp Tool
- 8.3 The Patch Tool & Healing Brush Tool
- 8.4 The Spot Healing Brush Tool
- 8.5 The Color Replacement Tool
- 8.6 The Toning and Focus Tool

#### **9: Color Correction**

- 9.1 Color Spaces and Color Modes
- 9.2 The Variation Command
- 9.3 Auto Commands
- 9.4 Adjusting Levels
- 9.5 Adjust Curves, Non Destructively with Adjustment Layers

#### **10: Using Quick Mask Mode**

#### **11: Working With Pen Tool**

- 11.1 Understanding Paths and Pen Tool
- 11.2 Creating Straight and Curve Paths
- 11.3 Creating Combo Paths
- 11.4 Creating Clipping Paths

#### **12: Special Effects**

- 11.1 Getting Started With Photoshop Filters
- 11.2 Smart Filters
- 11.3 Creating Text Effects
- 11.4 Applying Gradient to Text

#### *Paper 2: Corel Draw*

#### **1: Getting Started with Corel Draw**

- 1.1 Introduction to Corel Draw 1.2 Features of Corel Draw
- 
- 1.3 Corel Draw Interface
- 1.4 Toolbox

- 1.5 Common Tasks
- 1.6 Setting up a Page in Corel Draw
- 1.7 Creating Drawings/Pages

# **2: Drawing and Coloring**

2.1 Starting and Opening Drawings 2.2 Selecting Objects 2.3 Creating Basic Shapes 2.4 Reshaping Objects 2.5 Applying Color Fills and Outlines 2.6 Saving Drawings 2.7 Backing-up and Recovering Files 2.8 Choosing Colors 2.9 Creating Custom Color Palettes

### **3: Working with Lines, Outlines and Brush Strokes**

3.1 Drawing Lines 3.2 Formatting Lines and Outlines 3.3 Closing Multiple Line Segment 3.4 Applying Brush Strokes 3.5 Spraying Objects along a Line 3.6 Drawing Flow and Dimension Lines

#### **4: Drawing Shapes**

4.1 Drawing Rectangles and Squares 4.2 Drawing Ellipses, Circles and Arcs

- 4.3 Drawing Polygons and Stars
- 4.4 Drawing Spirals
- 4.5 Drawing Grids
- 4.6 Drawing Pre-defiend Shapes
- 4.7 Drawing Using Shape Recognition

#### **5: Working With Objects**

- 5.1 Selecting Objects
- 5.2 Copy, Duplicate, and Deleting Objects
- 5.3 Copying Object Properties and Effects
- 5.4 Positioning Objects
- 5.5 Aligning and Distributing Objects
- 5.6 Changing the Order of Objects
- 5.7 Rotating and Mirroring Objects
- 5.8 Grouping Objects
- 5.9 Combining Objects

#### **6: Working With Symbols**

- 6.1 Creating, Editing & Deleting Symbols
- 6.2 Using Symbols in Drawings
- 6.3 Managing Collections and Libraries
- 6.4 Sharing Symbols between Drawings

#### **7: Filling Objects**

- 7.1 Applying Uniform Fills
- 7.2 Applying Fountain Fills
- 7.3 Applying Pattern Fills
- 7.4 Applying Texture Fills
- 7.5 Applying Mesh Fills

#### **8: Applying Effects**

- 8.1 Blends
- 8.2 Distortion
- 8.3 Contour Effects
- 8.4 Lens Effects Transparency
- 8.5 Power Clips

#### **9: Working with Pages**

- 9.1 Specifying the Page Layout
- 9.2 Choosing a Page Background
- 9.3 Adding, Renaming and Deleting Pages
- 9.4 Using Rulers
- 9.5 Setting the Grids
- 9.6 Setting up Guidelines
- 9.7 Setting the Drawing Scale

#### **10: Working with Text**

- 10.1 Adding and Selecting Text
- 10.2 Changing the Appearance of Text
- 10.3 Text Tool
- 10.4 Artistic and Paragraph Text
- 10.5 Embedding Objects into Text
- 10.6 Wrapping Text around Object
- 10.7 Linking Text to Objects
- 10.8 Aligning and Spacing Text
- 10.9 Shifting and Rotating Text

#### **11: Working with Bitmaps**

11.1 Converting Vector Graphics to

- Bitmaps
- 11.2 Adding Bitmaps
- 11.3 Cropping and Editing Bitmaps
- 11.4 Applying Special Effects to Bitmaps
- 11.5 Applying Color and Tone Effects
- 11.6 Removing Dust and Scratch Mark

### **12: Publishing to Web**

12.1Preparing Files & Objects for Web Publishing 12.2 Publishing to HTML

# **13: Publishing to PDF**

- 13.1 Save Document as PDF File
- 13.2 Reducing PDF File Size
- 13.3 Preparing PDF Files for a Service Bureau
- 13.4 Optimizing PDF Files

#### **14: Web Resources**

14.1 Importing Files 14.2 Exporting Files

# *Paper 3: Language C*

### **1: Introduction of C**

1.1 History 1.2 Why C language 1.3 Getting g started with C

1.4 Writing first program: hello world

1.5 Algorithm and flowchart

1.6 Understanding the structure and syntax of C

1.7 C programming style

**2: Fundamentals of C**

2.1 Introduction 2.2 Character set 2.3 Keywords 2.4 Identifiers 2.5 Variables 2.6 Data types 2.7 Constants

2.8 Declaring a keyword

2.9 Reading data from keyboard

**3: Operators and expressions**

3.1 Introduction

3.2 Arithmetic operator

3.3 Increment and Decrement operator

3.4 Assignment operator 3.5 Relational operator 3.6 Logical operator 3.7 Conditional operator 3.8 Bitwise operator 3.9 Special operators

**4: Control Statements**

4.1 Introduction

4.2 Branching statements

•If

•Nested if •If else

•Nested if else 4.3 Looping statement

•For loop •While loop •Do while loop 4.4 Jumping statement

> •Goto •Break •Continue

**5: Function in C**

5.1 Introduction

5.2 Types of functions

5.3 Types of user define functions

•No return type with no arguments •Return type with no arguments •No return type with arguments •Return type with arguments

5.4 Need of functions

5.5 Scope rules 5.6 Recursion

5.7 Function using arguments

•Call by value •Call by reference

**6: Array in C**

6.1 Introduction

•Declaration of Array

- •Initializing an array
- •Accessing an Array
- 6.2 One-dimensional array
- 6.3 Two-dimensional array •Nesting of loops
- 6.4 Multi-dimensional array 6.5 Dynamic Array

# **7: Pointers in C**

- 7.1 Introduction
- 7.2 Declaration of pointers
- 7.3 Initialization of pointers
- 7.4 Accessing variable through pointer
- 7.5 Pointer to a pointer
	- •Declaring a double pointer
- 7.6 Operation on pointer
	- •Increment and decrement operator
	- •Addition and subtractions of constant value
	- •Subtracting two pointers
	- •Comparison between two pointers
- 7.7 Pointer to array
- 7.8 Array to pointer
- 7.9 Passing pointer as a function
- 7.10 Pointer to structure

•Pointer pointing to a function

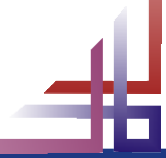

# **Website : [www.citcchandigarh.com](http://www.citcchandigarh.com/)**

# **8: Structures in C**

- 8.1 Introduction
- 8.2 Defining a structure
- 8.3 Declaring a structure member •Declaring structure variable separately
	- •Declaring structure variable along with definition
- 8.4 Accessing structure member •With Dot operator
- •With arrow operator 8.5 Structure initialization
- 8.6 Array of structure
- 8.7 Using structure as a function argument •Passing structure member as an argument •Passing structure variable as an argument •Passing structures pointer as an argument
- 8.8 Array within structure
- 8.9 Nested structure
- 8.10 typedef keyword
	- •Typedef vs #define

# **9: Union in C**

- 9.1 Introduction
- 9.2 Declaration of union
- 9.3 Accessing union member
- 9.4 Bit field

#### **10: Input and output**

- 10.1 Introduction
- 10.2 Standard files
- 10.3 Formatted input output •scanf()
	- •printf()
- 10.4 Unformatted input output
	- •getchar()
	- •Getch()
	- •gets()
	- •putchar() •puts()
- 10.5 Error Handling
	- •errorno
	- •strerror •Perror

# **11: File I/O**

11.1 Introduction 11.2 Needs of files 11.3 Types of files •Text files •Binary files 11.4 Files operations •File creation •Opening a file •Reading data from file •Writing data to file •Closing a file 11.5 Reading writing text files •getc() •putc() •getw()

•putw() •getchar() •putchar() •fprintf() •fscanf() 11.6 Reading writing binary files •fread() •Fwrite()

## *Paper 4: HTML and CSS*

# **HTML**

**1: Starting with HTML**

1.1 Introduction to HTML 1.2 What is HTML 1.3 HTML Versions 1.4 Web Browsers 1.5 HTML Editors 1.6 HTML Tags

# **2: HTML Images**

2.1 HTML Images 2.2 alt attribute with images 2.3 style Attribute 2.4 Change the Height and Width of Image

- 2.5 Images as a Floating
- 2.6 HTML Images as a Link
- 2.7 Background Images
- 2.8 The <picture> Element
- 2.9 HTML Images vs Title Attribute

#### **3: Links in HTML**

- 3.1 Link
- 3.2 HTML Links
- 3.3 The Target Attribute
- 3.4 Images as Link
- 3.5 HTML Links Titles
- 3.6 External Paths
- 3.7 HTML Link Colors

#### **4: HTML Lists**

- 4.1 List
- 4.2 Types of Lists in HTML
	- Unordered List
	- Ordered List
	- Definition List

# **5: HTML Tables**

- 5.1 Table Introduction 5.2 HTML Table-Adding Borders
- 5.3 HTML Table-Collapsed Borders
- 5.4 The Empty-cells Property
- 5.5 Table Heading Alignment
- 5.6 Cell Padding and Border Spacing
- 5.7 Cells that Span many Columns
- 5.8 Cells that Span many Rows
- 5.9 Adding a Caption
- 5.10 Table Styling

#### **6: HTML Forms**

6.1 The <form> Element 6.2 Text 6.3 Radio Button Input 6.4 The Submit Button 6.5 Attributes 6.6 Grouping Form Data with <fieldset> 6.7 The <select> Element 6.8 The <option> Element 6.9 Visible Values 6,10 Allow Multiple Selection 6.11 The <textarea> Element 6.12 The <datalist> Element 6.13 The Output Element 6.14 Input Type Password 6.15 Input Type Reset 6.16 Checkboxes 6.17 Input Type Color 6.18 Input Type Date 6.19 Input Type Email 6.20 Input Type Number6.21 Input Type Range 6.22 Input Type Search

6.23 Input Type Tel 6.24 Input Type Time 6.25 Input type URL 6.26 Input Type Week 6.27 Input Attributes

# **7: HTML Blocks and Classes**

7.1 HTML Blocks Introduction 7.2 The <div> Element 7.3 The <span> Element 7.4 Using the Class Attribute 7.5 Using the id Attribute

7.6 HTML Iframes

# **CSS**

# **8: Starting with CSS**

8.1 What is CSS? 8.2 CSS Syntax 8.3 CSS Selectors • The id Selector • The class Selector 8.4 Grouping Selectors 8.5 CSS Comments 8.6 CSS File Inclusion 8.7 Multiple Style sheets 8.8 Cascading Order

# **9: CSS Colors**

- 9.1 CSS Colors
- 9.2 Background Color
- 9.3 Text Color
- 9.4 Border color
- 9.5 Color Values
- 9.6 RGB Values
- 9.7 HEX Value
- 9.8 HSL Value
- 9.9 Saturation
- 9.10 Lightness
- 9.11 RGBA Value
- 9.12 HSLA Value

# **10: CSS Background**

- 10.1 CSS Backgrounds
	- Background Color
	- Background Image
	- Background-Shorthand Property

#### **11: CSS Borders**

- 11.1 CSS Borders
	- Border Style Property
	- Border width Property
	- Border Color Property
	- Border-Individual Sides
	- Border -Shorthand Property
	- Rounded Borders

#### **12: CSS Margins**

- 12.1 CSS Margins
- 12.2 Margin Properties
- 12.3 Margin-Shorthand Property
- 12.4 the Auto Value
- 12.5 The Inherit Value

# **13: CSS Padding**

13.1 CSS Box Model

13.2 CSS Padding Properties

• Padding-Top • Padding-Bottom • Padding-Left • Padding-Right

• Padding

13.3 Giving only one value to Padding

**14: CSS Text**

14.1 CSS Text Properties

14.2 Types of CSS Text Properties

• Color Property • Text-Align Property

• Text-Decoration Property • Letter-Spacing Property • Word-Spacing Property • Text-Indent Property • Direction Property • White-Space Property • Line-Height Property • Text-Shadow Property • Text-Transform Property

#### **15: CSS Font**

15.1 CSS Font Properties

- 15.2 Types of CSS Font Properties
	- Font-Family Property
	- Font-Style Property
	- Font-Size Property
	- Font-Weight Property
	- Font-Variant Property
	- Font Property

# **16: CSS Lists**

16.1 CSS List Properties

- 16.2 Types of CSS List Properties
	- List-Style-Type Property
	- List-Style-Image Property
	- List-Style-Position Property
	- Marker -Offset Property
	- List-Style Property
- 16.3 Styling with Colors

# **17: CSS Scrollbars**

- 17.1 CSS Overflow/Scrollbar Properties
- 17.2 Types of Overflow Properties Values
	- Visible
- Hidden
- Scroll
- Auto

17.3 Overflow-x and Overflow-y

#### **18: CSS Tables**

- 18.1 CSS Tables Properties
- 18.2 Types of CSS Table Properties
	- Border Property
	- Border-Collapse Property
	- Width and Height Property
	- Vertical Align Property
	- Border-Spacing Property
	- Caption-Side Property
	- Empty-Cells Property
	- Table-Layout Property
	- Border-Bottom Property
	- Zebra-Striped Property
- 18.3 :hover Selector

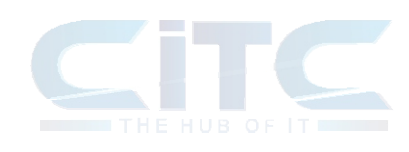

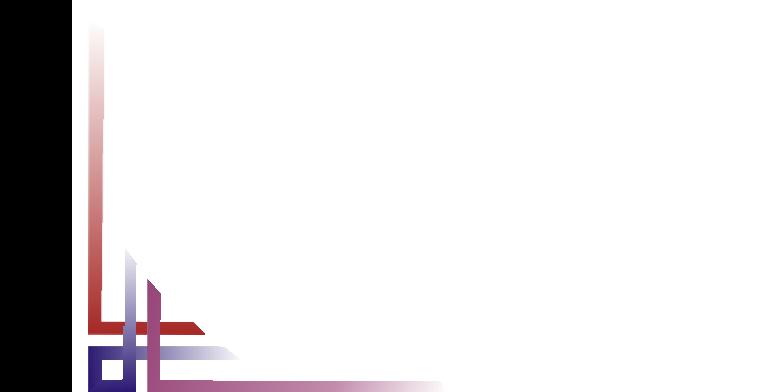

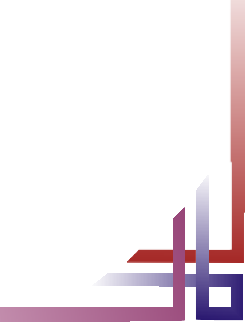